### **Data Visualization**

BBM 101 - Introduction to Programming I Hacettepe University Fall 2016 

Fuat Akal, Aykut Erdem, Erkut Erdem

## **Today**

#### • **A Little Bit on Data Science**

- $-$  What is Data Science?
- Why learn Data Science?
- How do we learn Data Science?

#### • **Plotting with Matplotlib**

- $-$  How to read data from a file?
- $-$  How to work with that data?
- $-$  How to graphically display facts about that data using **numpy** and **pyplot**?

## **Today**

#### • **A Little Bit on Data Science**

- $-$  What is Data Science?
- Why learn Data Science?
- How do we learn Data Science?

#### • **Plotting with Matplotlib**

- $-$  How to read data from a file?
- $-$  How to work with that data?
- $-$  How to graphically display facts about that data using **numpy** and **pyplot**?

Slides based on material prepared by Rafael A. Irizarry and Verena Kaynig-Fittkau in CS109 Data Science course  $\frac{2}{3}$ at Harvard University

# **20th Century Innovation**

Engineering and Computer Science played key role

- Cars
- Airplanes
- Power grid
- Television
- Air conditioning and central heating
- Nuclear power
- Digital computers
- The internet

For more: http://camdp.com/blogs/21st-century-problems

## **But how about these 20th Century questions?**

• Does fertilizer increase crop yields?

• Does Streptomycin cure Tuberculosis?

• Does smoking cause lung-cancer?

## **What is the difference**

• Deterministic versus random

• Deductive versus empirical

• Solutions deduced mostly from theory versus solutions deduced from mostly from **data** 

### **Data**

- Does fertilizer increase crop yields? Answer: Collect and analyze agricultural experimental **data**
- Does Streptomycin cure Tuberculosis? Collect and analyze randomized trials data
- Does smoking cause lung-cancer? Collect and analyze observaLonal studies **data**
- Analyzing these was the job of: boring ol' statisticians

### **21st Century**

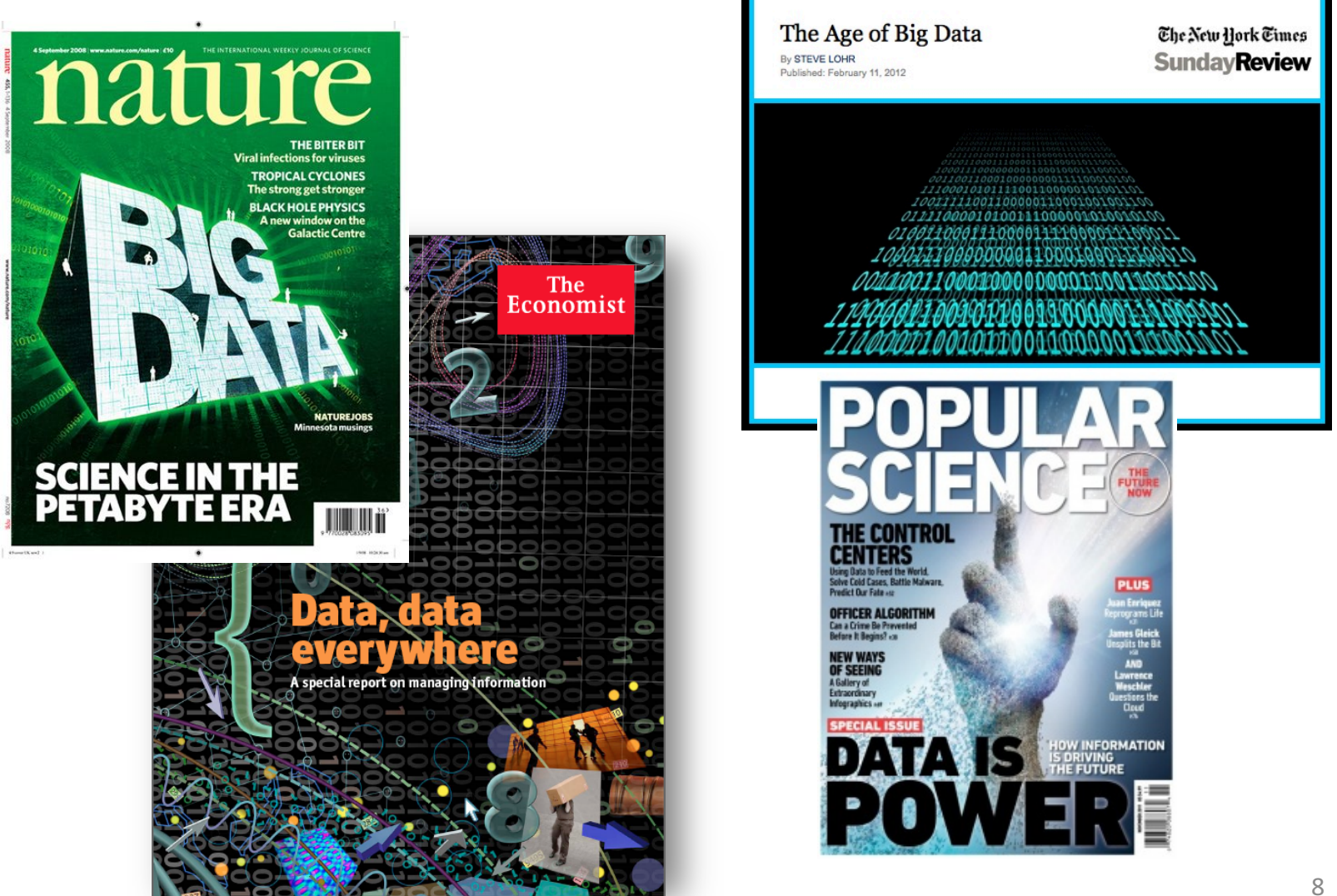

## **21st Century**

"I keep saying the sexy job in the next ten years will be statisticians. People think I'm joking, but who would've guessed that computer engineers would've been the sexy job of the 1990s?"

- Hal Varian, Google's Chief Economist

## **Hal Varian Explains…**

"The ability to take **data** – to be able to **understand it, to process it, to extract value** from it, to **visualize** it, to **communicate** it's going to be a hugely important skill in the next decades, not only at the professional level but even at the educational level for elementary school kids, for high school kids, for college kids. Because now we really do have essentially free and ubiquitous data."

– Hal Varian 

### **Data Science Success Stories**

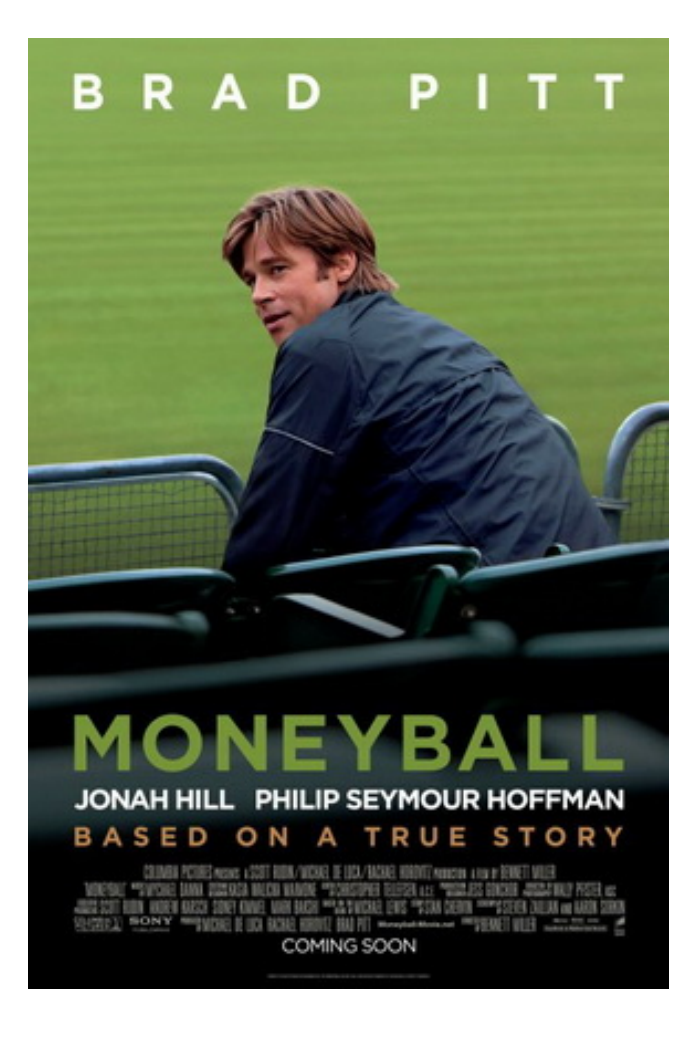

#### **The Data Scientist The Data Scientist**

Actual **Actual** 

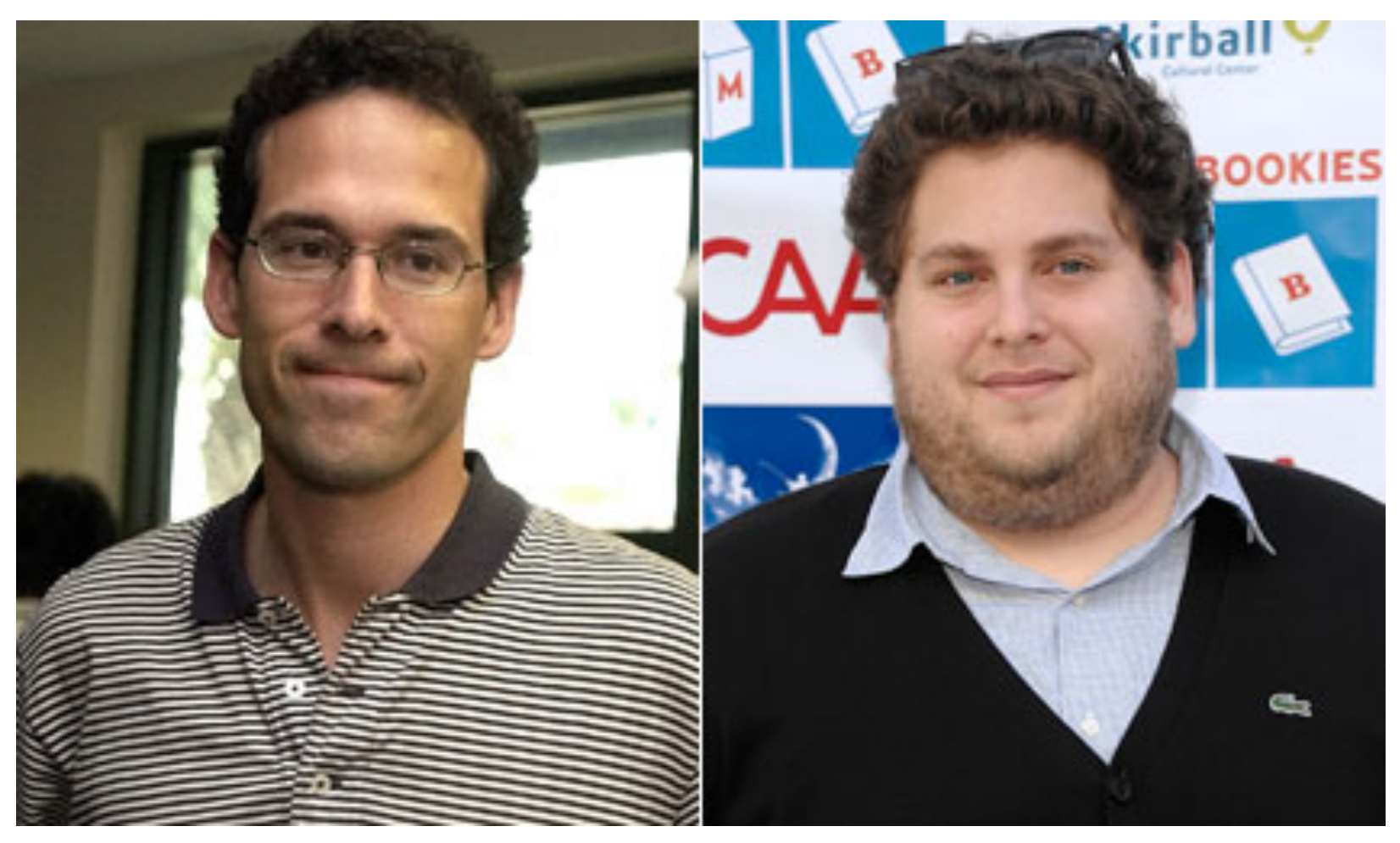

### **Money Ball Money&Ball&**

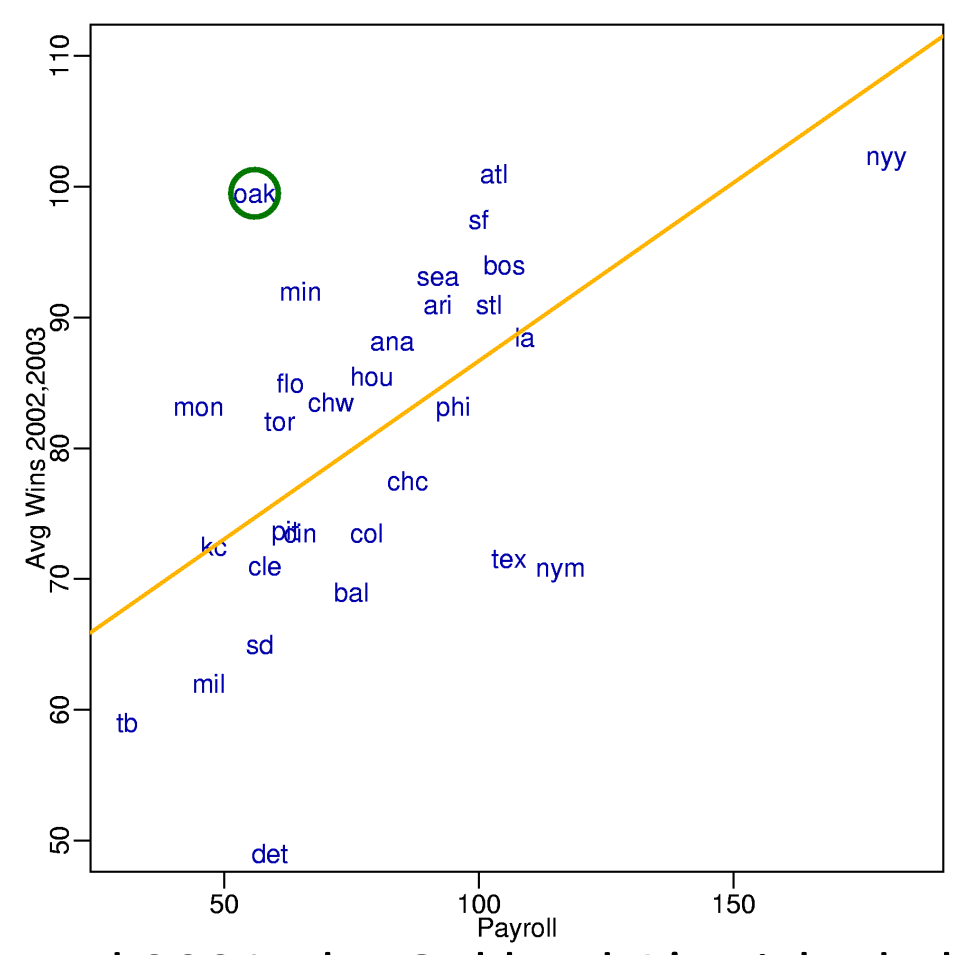

Start around 2001, the Oakland A's picked players that scouts thought no good but data said otherwise  $14$  $\frac{1}{2001}$  the Oakland  $\frac{1}{2001}$ thought&were&data&said&but&said&otherwise

#### **Netflix Challenge Netflix Challenge**

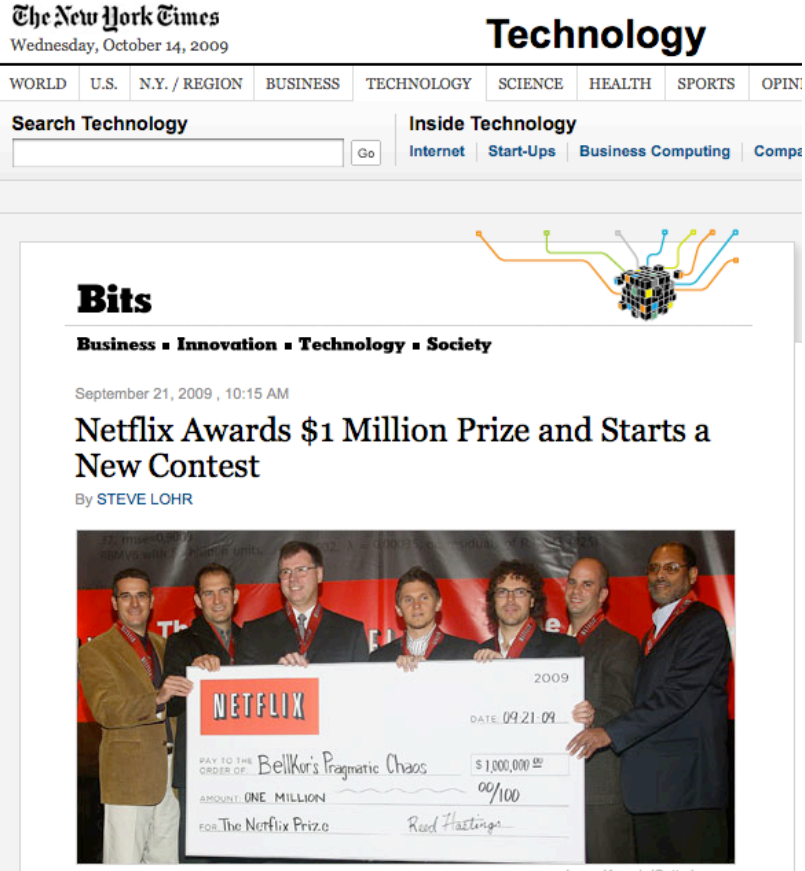

Jason Kempin/Getty Images

Netflix prize winners, from left: Yehuda Koren, Martin Chabbert, Martin Piotte, Michael Jahrer, Andreas Toscher, Chris Volinsky and Robert Bell.

In Sept 2009 a team lead by Chris Volinsky from Statistics Research AT&T Research was announced as winner! volpt 2009 a team read by om annský fiorn statistics kesearch

#### **Ad-targeting Ad-targeting**

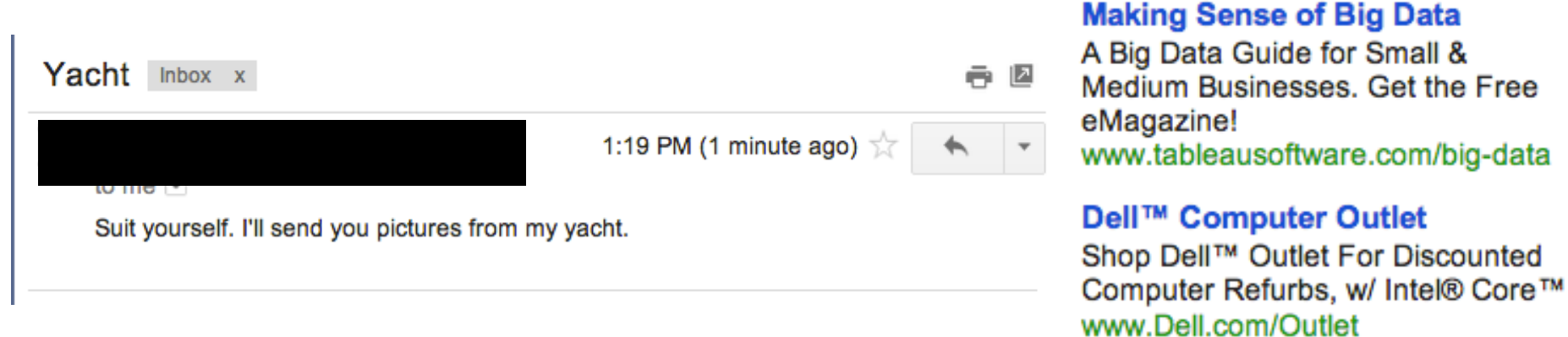

**Luxury BVI Cruise** 

**BVI Yacht Charter** 

www.ViSailing.com

7 Night Small Ship BVI Cruise

bareboat and with great crews.

pgcruises com/PVLCruise

Yacht Charter in the BVI

from \$2,595. Book Now & Save 50%

 $Ads$   $\odot$ 

## **How do we do Data Science?**

- **Science**: determining what questions can be answered with data and what are the best datasets for answering them
- **Computer programming**: using computers to analyze data
- **Data wrangling**: getting data into analyzable form on our computers
- **Statistics**: separating signal from noise
- Machine learning: making predictions from data
- **Communication:** sharing findings through visualization, stories and interpretable summaries

## **Today**

#### • **A Little Bit on Data Science**

- $-$  What is Data Science?
- Why learn Data Science?
- $-$  How do we learn Data Science?

#### • **Visualization**

- $-$  How to read data from a file?
- $-$  How to work with that data?
- $-$  How to graphically display facts about that data using **numpy** and **pyplot**?

Slides based on material prepared by Charles Van Loan in CS 1110 Introduction to Computing using Python course<sub>18</sub> at Cornell University

## **The Problem**

- For various cities around the world, we would like to examine the "Sun Up" time throughout the year.
- How does it vary from day to day?
- What are the monthly averages?

#### Sun Up Time = Sunset Time – Sunrise Time

#### **How Does Sun-Up Time Vary Day-to-Day?** Vary Day-to-Day?

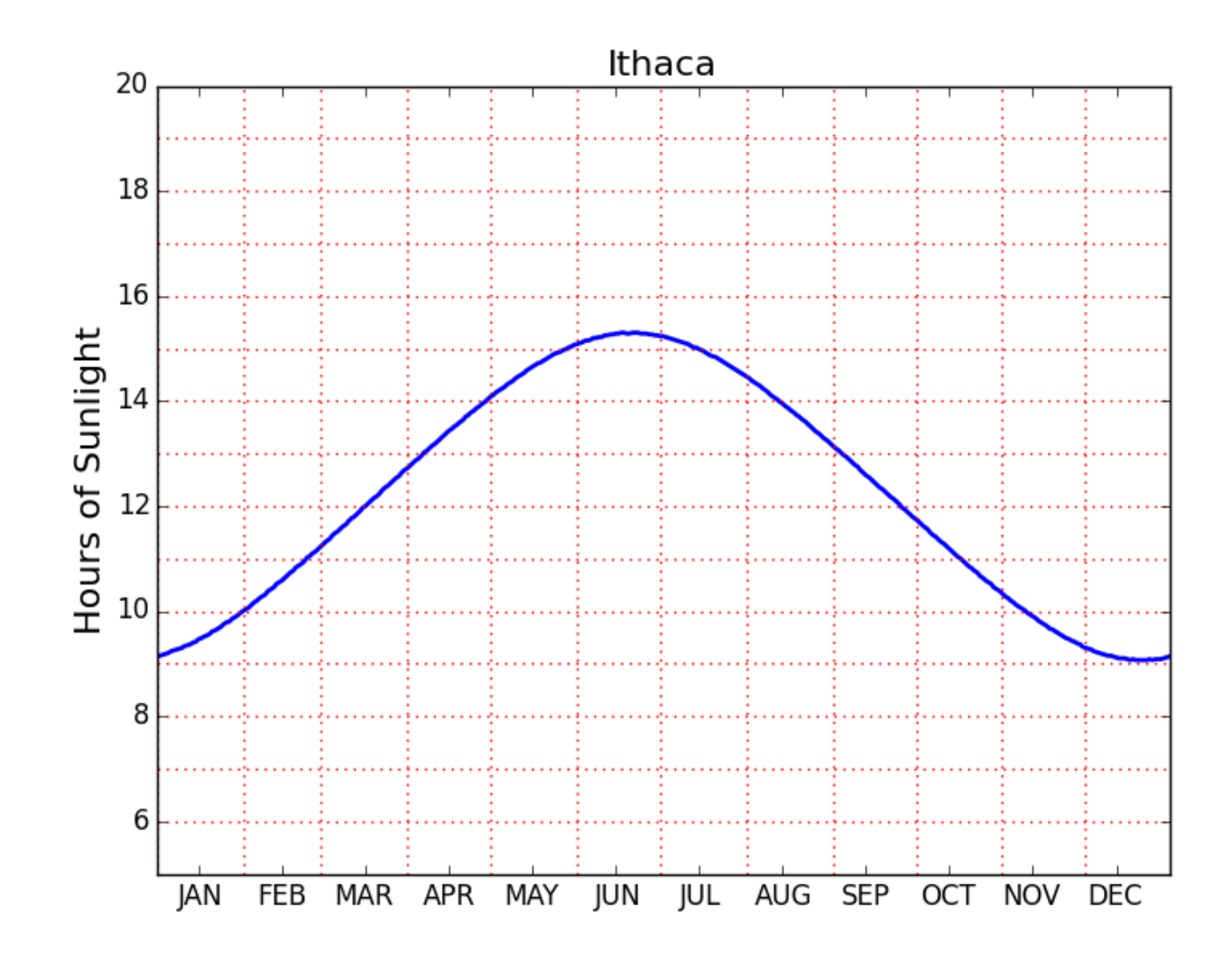

#### **How Does Sun-Up Time Vary Month-to-Month?** How Does Sun-Up Time Sun-Up Time Sun-Up Time Sun-Up Time Sun-Up Time Sun-Up Time Sun-Up Time Sun-Up Time Sun-U<br>How Does Sun-Up Time Sun-Up Time Sun-Up Time Sun-Up Time Sun-Up Time Sun-Up Time Sun-Up Time Sun-Up Time Sun-U Vary Month-To-Month?

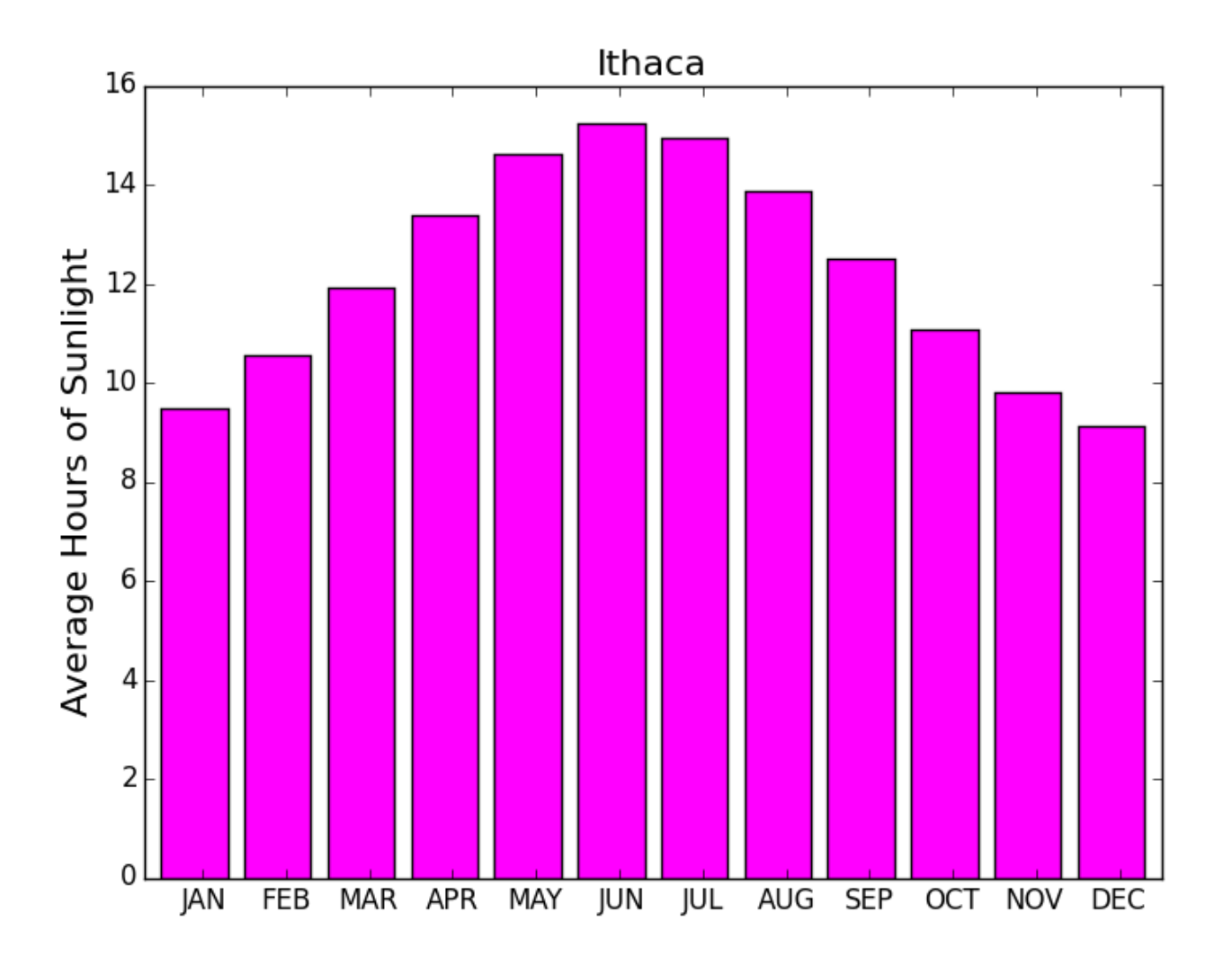

## **The Task Before Us...**

- 1. Find a website where the data can be found.
- 2. Get that data into a file on our computer.
- 3. Understand how the data is laid out in the file.
- 4. Write python code that gets that data (or some aspect of it) into your Python environment.

## **Where Do We Get the Data?**

• Lots of choices. Google "Sunset Sunrise times"

• We will use the U.S. Naval Observatory data service: 

• Visit: 

**http://www.usno.navy.mil/**

### From the Website...

**Astronomical Applications** 

Data Services

Sun and Moon rise and set times, Moon phases, eclipses, seasons, positions of solar system objects, and other data

Complete Sun and Moon Data for One Day Sun or Moon Rise/Set Table for One Year Phases of the Moon more... 

# We Downloaded Rise/Set Data For a Number of Cities

**Anaheim Anchorage Arlington Athens Atlanta Baltimore Bangkok Beijing Berlin Bogata Boston BuenosAires Cairo Chicago Cincinnati Cleveland Denver Detroit Honolulu Houston Ithaca Johannesburg KansasCity Lagos London LosAngeles MexicoCity Miami Milwaukee Minneapolis Moscow NewDelhi NewYork Oakland Paris Philadelphia Phoenix Pittsburgh RiodeJaneiro Rome SanFrancisco Seattle Seoul Sydney Tampa Teheran Tokyo Toronto Washington Wellington**

#### **One .dat File Per City** One dat File Per City

#### RiseSetData

 **:**

**Anaheim.dat Anchorage.dat Arlington.dat** 

**Toronto.dat Washington.dat Wellington.dat** 

We put all these files in a directory called RiseSetData called RiseSetData

.dat and .txt files .dat and .txt files <mark>are common ways</mark> to house simple data. Don't worry about the difference. about the difference.

#### **.txt and .dat Files have Lines** .txt and .dat Files have Lines

![](_page_26_Picture_50.jpeg)

There is an easy way to read the data in such a file line-by-line  $\alpha$  is an easy way to read the data in such s is an easy way to rea

### **Read and Print the Data in Ithaca.dat**

```
FileName = 'RiseSetData/Ithaca.dat' 
f = file(FileName, 'r')
for s in f: 
    print s 
f.close() 
FileIO.py
```
**RiseSetData** and FileIO. py must be in the same folder.

### **Ithaca.dat** There are 33 Lines 23 Lines 23 Lines 23 Lines 23 Lines 23 Lines 23 Lines 24 Lines 23 Lines 24

• There are 33 lines

![](_page_28_Picture_66.jpeg)

The provider of the file typically tells you how the data is structured The provider of the file typically tell

## **From the Naval Observatory Website**

• The first line names the city and the second line encodes its latitude and longitude, e.g.,

> **Ithaca W07629N4226**

and  $\ldots$ 

## **From the Naval Observatory Website**

- The rise and set times are then specified day-byday with the data for each month housed in a pair of columns.
- In particular, columns 2k and 2k+1 have the rise and set times for month  $k$  (Jan=1, Feb = 2, Mar = 3, etc.)
- Column 1 specifies day-of-the-month, 1 through 31. Blanks are used for nonexistent dates (e.g., April 31).

#### **The Data for a Particular City is Housed in a 33-line .dat file** The Data for a Particular City is Housed in a 33-line .dat file

![](_page_31_Picture_55.jpeg)

Line 1 has the name of the city

#### **The Data for a Particular City is Housed in a 33-line .dat file** The Data for a Particular City is Housed in a 33-line .dat file

![](_page_32_Picture_56.jpeg)

Line 2 encodes its longitude and latitude Line 2 encodes its longitude and latitude

## **Helper Function: LongLat**

• A latlong string has length 11, e.g. **W08140N4129** 

```
def LongLat(s):
```
**""" Returns a tuple (Long,Lat) of floats that are the equivalent (in degrees) of the longitude and latitude encoded by s.**

**PredC: s an 11-character string of the form 'cdddmmCDDMM' where cdddmm specifies longitude in degrees and minutes with c = 'W' or 'E' and CDDMM species latitude in degrees and minutes with C = 'N' or 'S' """**

```
Long = float(s[1:4])+float(s[4:6])/60 
if s[0]=='E': 
   Long = -Long
Lat = float(s[7:9])+float(s[9:11])/60 
if s[6]=='S': 
   Lat = -Latreturn (Lat,Long)
```
# **The Data for a Particular City is** Housed in a 33-line .dat file

![](_page_34_Picture_62.jpeg)

The remaining lines house the rise-set data. Each R and S is a length-4 string: '0736'

## **Helper Function: ConvertTime**

```
def ConvertTime(s):
```
**""" Returns a float that is the equivalent (in hours) of the time encoded by s.**

**'2145' means 9:45 pm.**

```
PredC: s a 4-character string of the form hhmm
       that specifies time.
```
**TT TT TT** 

#### **x = float(s[:2])+float(s[2:])/60 return x**

- In comes a length-4 string and back comes a float that encodes the time in hours
- $'0736'$  ----> 7 + 36/60 hours ----> 7.6

#### **The Data for a Particular City is Housed in a 33-line .dat file** The Data for a Particular City is

![](_page_36_Picture_65.jpeg)

Day -Number followed by 12 rise-set pairs, one pair for each month Day -Number followed by 12 rise-set pairs, one pair for each month

#### **The Data for a Particular City is Housed in a 33-line .dat file** The Data for a Particular City is

![](_page_37_Picture_63.jpeg)

Day -Number followed by 11 rise-set pairs, one pair for each month except February

#### **The Data for a Particular City is Housed in a 33-line .dat file** The Data for a Particular City is

![](_page_38_Picture_69.jpeg)

Day -Number followed by 7 rise-set pairs, one pair for each 31-day month Day Number followed by 7 rise set pairs, one pair for  $p$ ay namber ronowed by  $m$ 

## **Recall the Motivating Problem**

• For various cities around the world, we would like to examine the "Sun Up" time throughout the year.

• How does it vary from day to day?

• What are the monthly averages?

## **Daylight**

```
def SunUp(CityName):
    FileName = 'RiseSetData/'+CityName+'.dat'
    f = file(FileName, 
'r');
    lineNum = 0
    for s in f:
         parts = s.split()
         lineNum+=1
         if lineNum == 1:
             City = parts[0]
         elif lineNum == 2:
             Lat, Long = LatLong(parts[0])
         else:
   f.close()
   return (City, Lat, Long, SetTime – RiseTime)41
              Code that builds the RiseTime and SetTime arrays
                                s = '1 0535 0816 0542 0713' 
                               x = s.split()print x 
                                ['1','0535','0816','0542','0713'] 
                               Recall how split works...
```
### **Building RiseTime and SetTime arrays**

**…**

```
# Remaining lines have rise/set pairs 
day = int(parts[0])
# Get all the rise and set times
RiseTimeList = ConvertTime(parts[1:len(parts):2])
SetTimeList = ConvertTime(parts[2:len(parts):2])
p = len(RiseTimeList)
for k in range(p):
    if day<=28:
        # All months have at least 28 days
        starts = [0,31,59,90,120,151,181,212,243,273,304,334]
        dayIndex = day + starts[k] - 1elif day==29 or day==30:
        # All months except February have a day 29 and a day 30
        starts = [0, 59,90,120,151,181,212,243,273,304,334]
        dayIndex = day + starts[k] - 1else:
        # Only January, March, May, July, August, October, and December have
        # a day 31.
        starts = [0,59,120,181,212,273,334]
        dayIndex = day + starts[k] - 1RiseTime[dayIndex] = RiseTimeList[k]
    SetTime[dayIndex] = SetTimeList[k]
```
42

```
from pylab import *
```
**# Plot a 1-dim numpy array City, Lat, Long, D = SunUp('Ithaca') plot(D)**

**show()** 

This is how you display the values in a numpy array like D.

![](_page_43_Figure_0.jpeg)

How about a title and a labeling of the y-axis?

```
# Plot a 1-dim numpy array 
City, Lat, Long, D = SunUp('Ithaca')
plot(D)
# The title
titlestr = '%s Lat = %6.2f Long = %6.2f' % (City,Lat,Long) 
title(titlestr,fontsize=16)
# Label the y-axis
ylabel('Hours of Sunlight',fontsize=16)
```
**show()** 

![](_page_45_Figure_0.jpeg)

#### Modify the x range and the y range

```
# Plot a 1-dim numpy array 
City, Lat, Long, D = SunUp('Ithaca')
plot(D)
# The title
titlestr = '%s Lat = %6.2f Long = %6.2f' % (City,Lat,Long) 
title(titlestr,fontsize=16)
# Label the y-axis
ylabel('Hours of Sunlight',fontsize=16) 
# set the range of x and the range of y
xlim(0,364)
ylim(5,20)
```

```
show()
```
![](_page_47_Figure_0.jpeg)

```
# Plot a 1-dim numpy array 
City, Lat, Long, D = SunUp('Ithaca')
plot(D)
# The title
titlestr = '%s Lat = %6.2f Long = %6.2f' % (City,Lat,Long) 
title(titlestr,fontsize=16)
# Label the y-axis
ylabel('Hours of Sunlight',fontsize=16) 
# set the range of x and the range of y
xlim(0,364)
ylim(5,20)
# Position ticks along the x-axis and label them
c = ['JAN','FEB','MAR','APR','MAY','JUN','JUL','AUG','SEP','OCT','NOV','DEC']
t = [15,45,75,105,135,165,195,225,255,285,315,345]
xticks( t,c)
```

```
show()
```
![](_page_49_Figure_0.jpeg)

```
# Plot a 1-dim numpy array 
City, Lat, Long, D = SunUp('Ithaca')
plot(D)
# The title
titlestr = '%s Lat = %6.2f Long = %6.2f' % (City,Lat,Long) 
title(titlestr,fontsize=16)
# Label the y-axis
ylabel('Hours of Sunlight',fontsize=16) 
# set the range of x and the range of y
xlim(0,364)
ylim(5,20)
# Position ticks along the x-axis and label them
c = ['JAN','FEB','MAR','APR','MAY','JUN','JUL','AUG','SEP','OCT','NOV','DEC']
t = [15,45,75,105,135,165,195,225,255,285,315,345]
xticks( t,c)
# Draw a grid
for k in range(6,20):
    # Draw horizontal line from (0,k) to (65,k)
   plot(array([0,365]),array([k,k]),color='red',linestyle=':')
for k in [0, 31, 59, 90, 120, 151, 181, 212, 243, 273, 304, 334]:
    # Draw vertical line from (k,5)) to (k,20))
   plot(array([k,k]),array([5,20]),color='red',linestyle=':')
```
![](_page_51_Figure_0.jpeg)

## **Monthly Averages**

```
def MonthAverages(CityName):
    x = zeros((12,1))
   City, Lat, Long, D = SunUp(CityName)
   start = [0, 31, 59, 90, 120, 151, 181, 212, 243, 273, 304, 334] 
   finish = [30, 58, 89, 119, 150, 180, 211, 242, 272, 303, 333,364] 
   for k in range(12): 
         z = D[start[k]:finish[k]] 
        \mathbf{x}[k] = \text{sum}(z)/\text{len}(z)return x
```
## **A Bar Plot**

**M = MonthAverages('Ithaca')** 

```
bar(range(12),M,facecolor='magenta') 
xlim(-.2,12)
ylabel('Average Hours of Sunlight') 
title(A.City,fontsize=16)
show()
```
![](_page_54_Figure_0.jpeg)